## Manager Self Service- Overtime Payout

## Log In

- 1. Navigate to [https://my.utrgv.edu](https://my.utrgv.edu/)
- 2. Type in your credentials.
- 3.PeopleSoft may be found in the Applications section of your MyUTRGV Homepage.

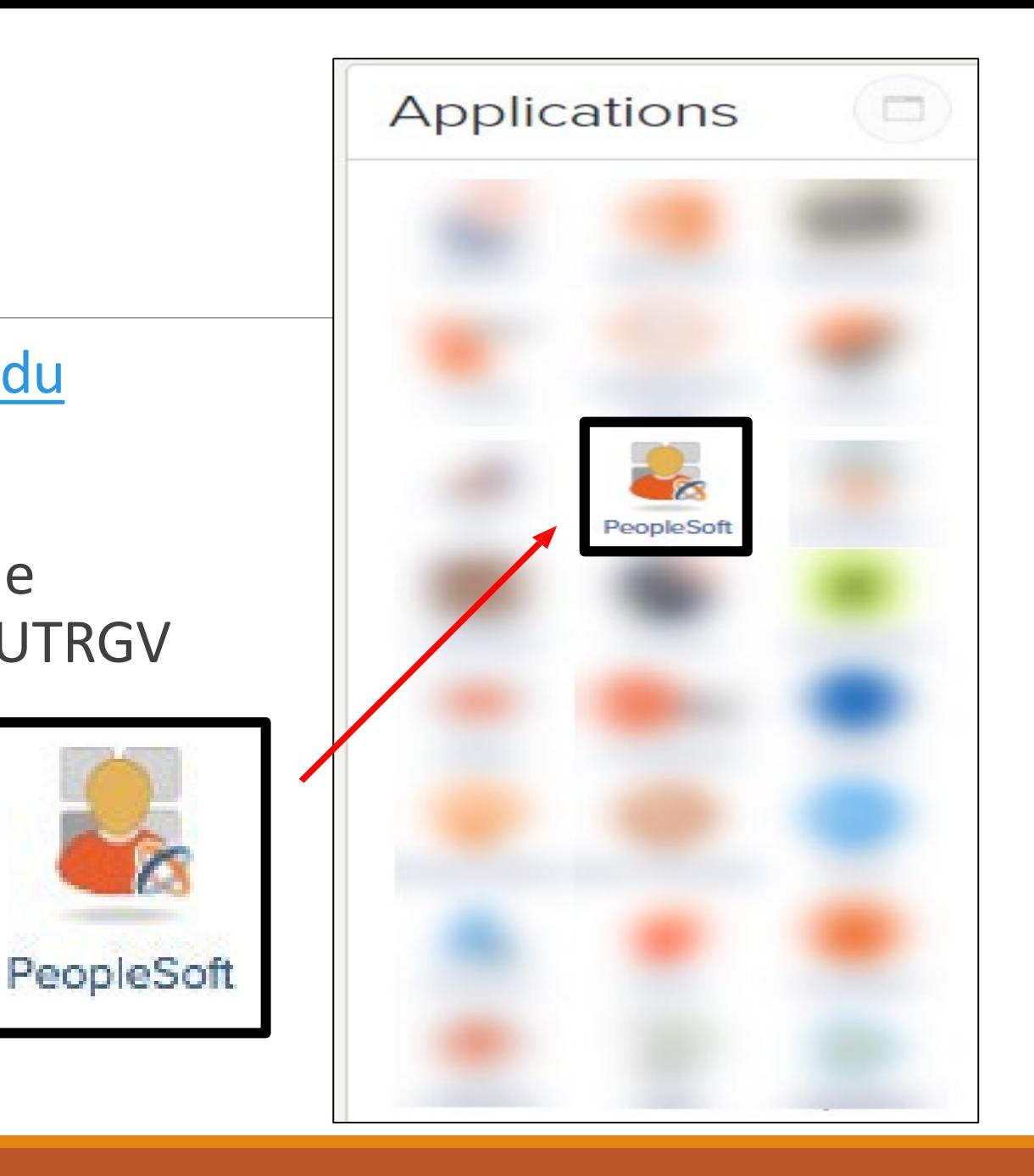

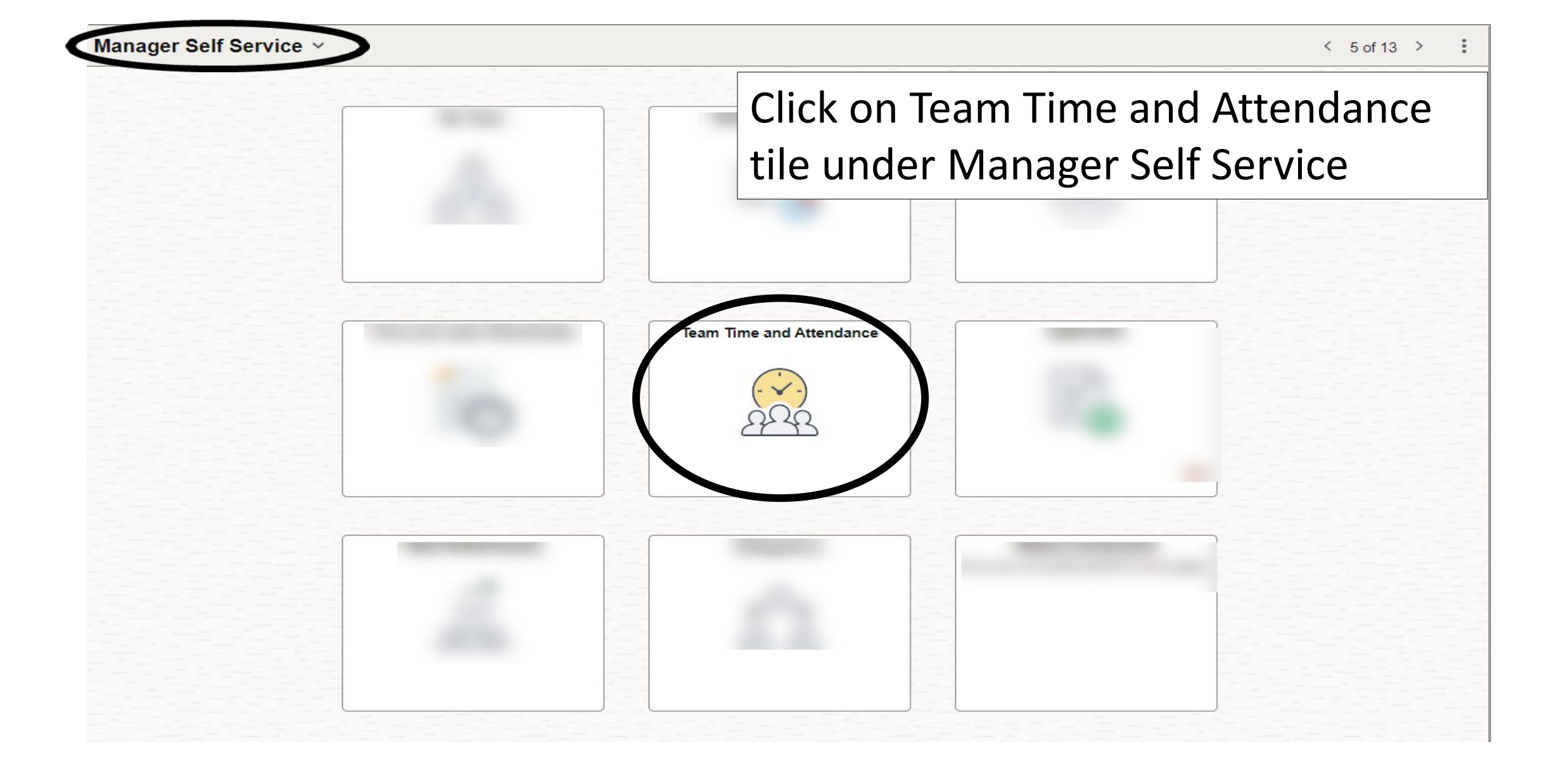

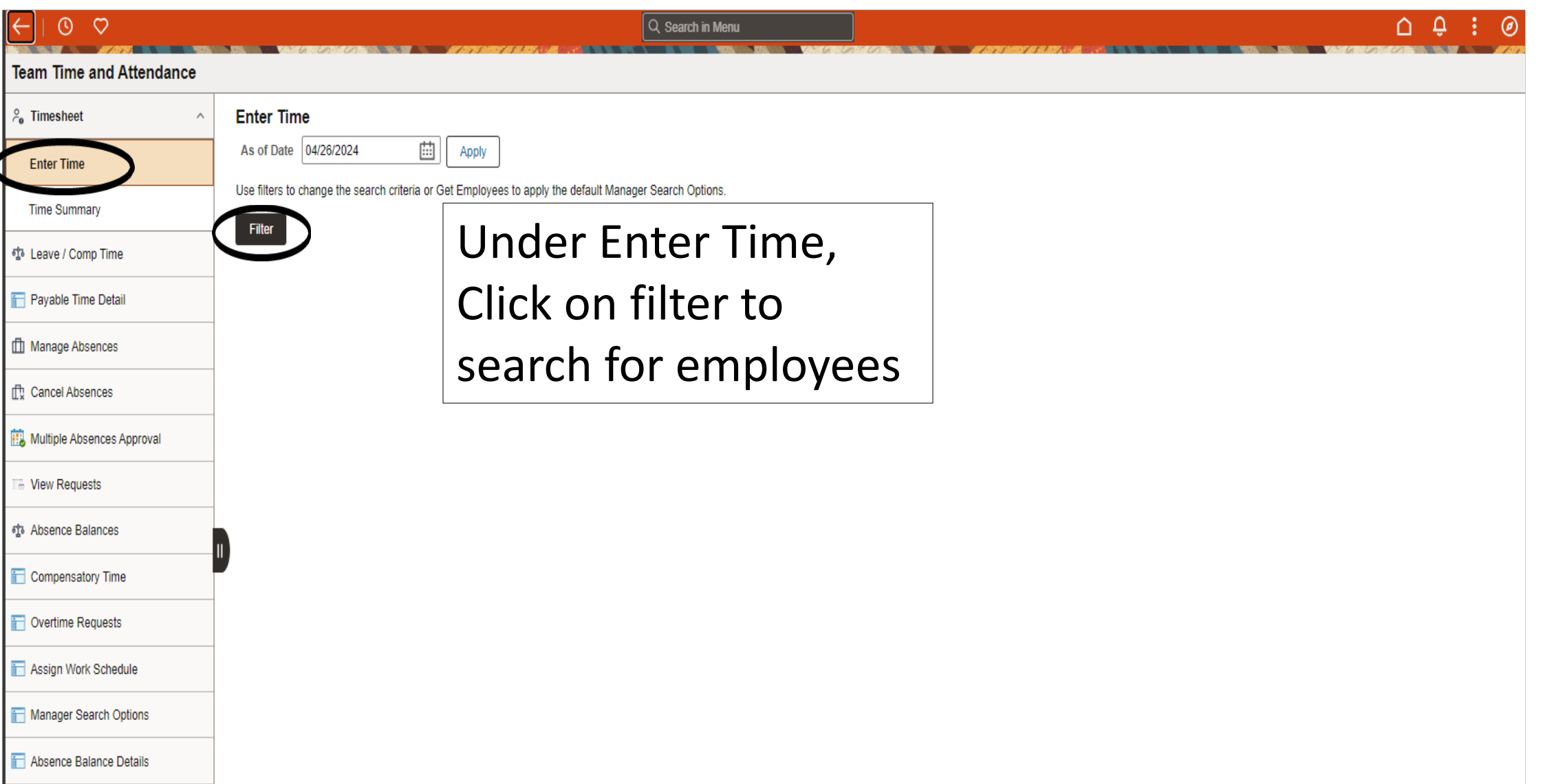

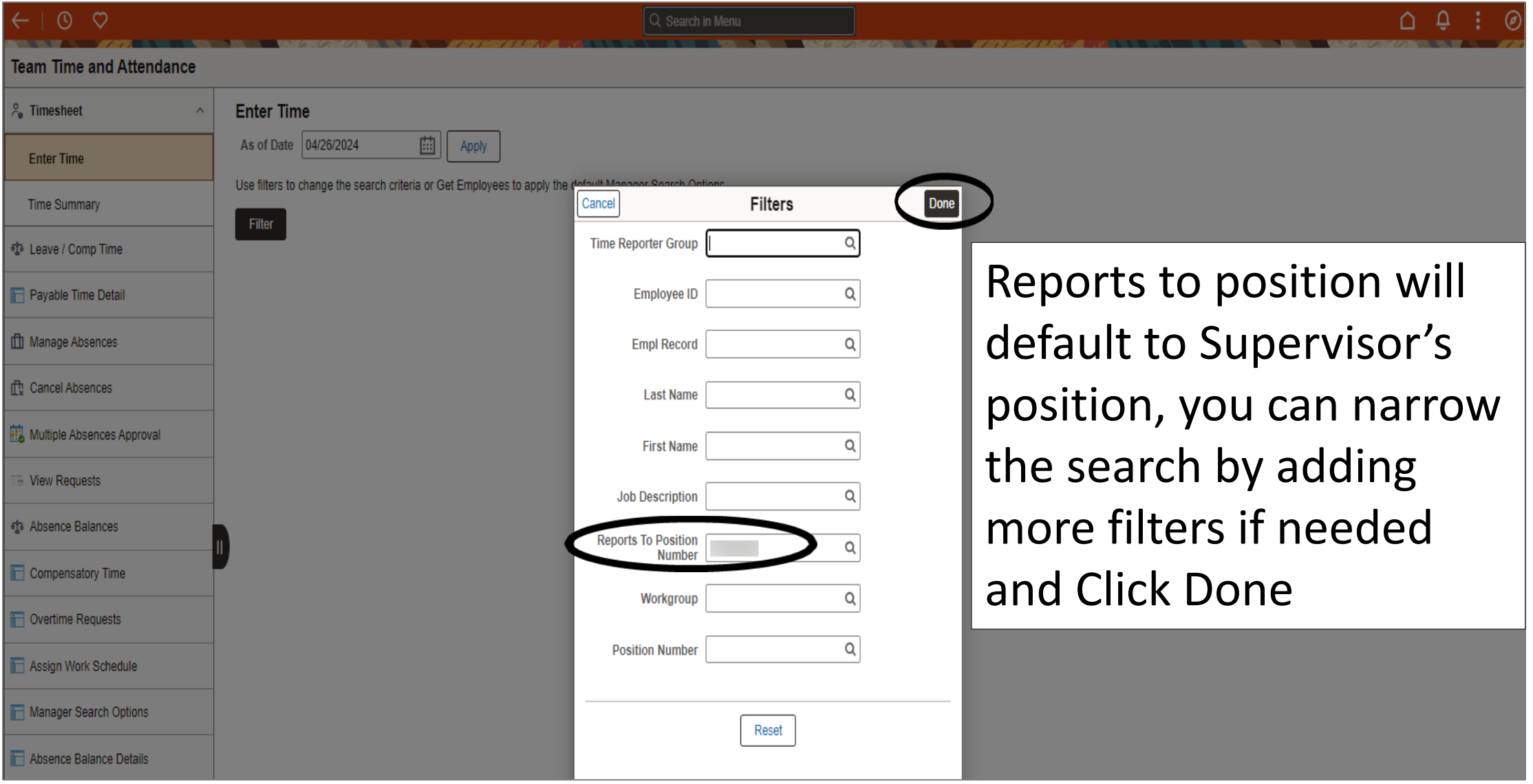

 $\leftarrow \mid 0 \mid \varphi \rangle$ **THE REAL PROPERTY OF THE CONTRACT OF THE CONTRACT OF THE CONTRACT OF THE CONTRACT OF THE CONTRACT OF THE CONTR**  Q Search in Menu

**CONTRACTOR** 

 $\begin{array}{ccccccccccccccccc} \bullet & \bullet & \bullet & \vdots & \circ \end{array}$ THE CONSTRUCTION OF THE CONSTRUCTION OF THE CONSTRUCTION OF THE CONSTRUCTION OF THE CONSTRUCTION OF THE CONSTRUCTION OF THE CONSTRUCTION OF THE CONSTRUCTION OF THE CONSTRUCTION OF THE CONSTRUCTION OF THE CONSTRUCTION OF TH

### **Team Time and Attendance**

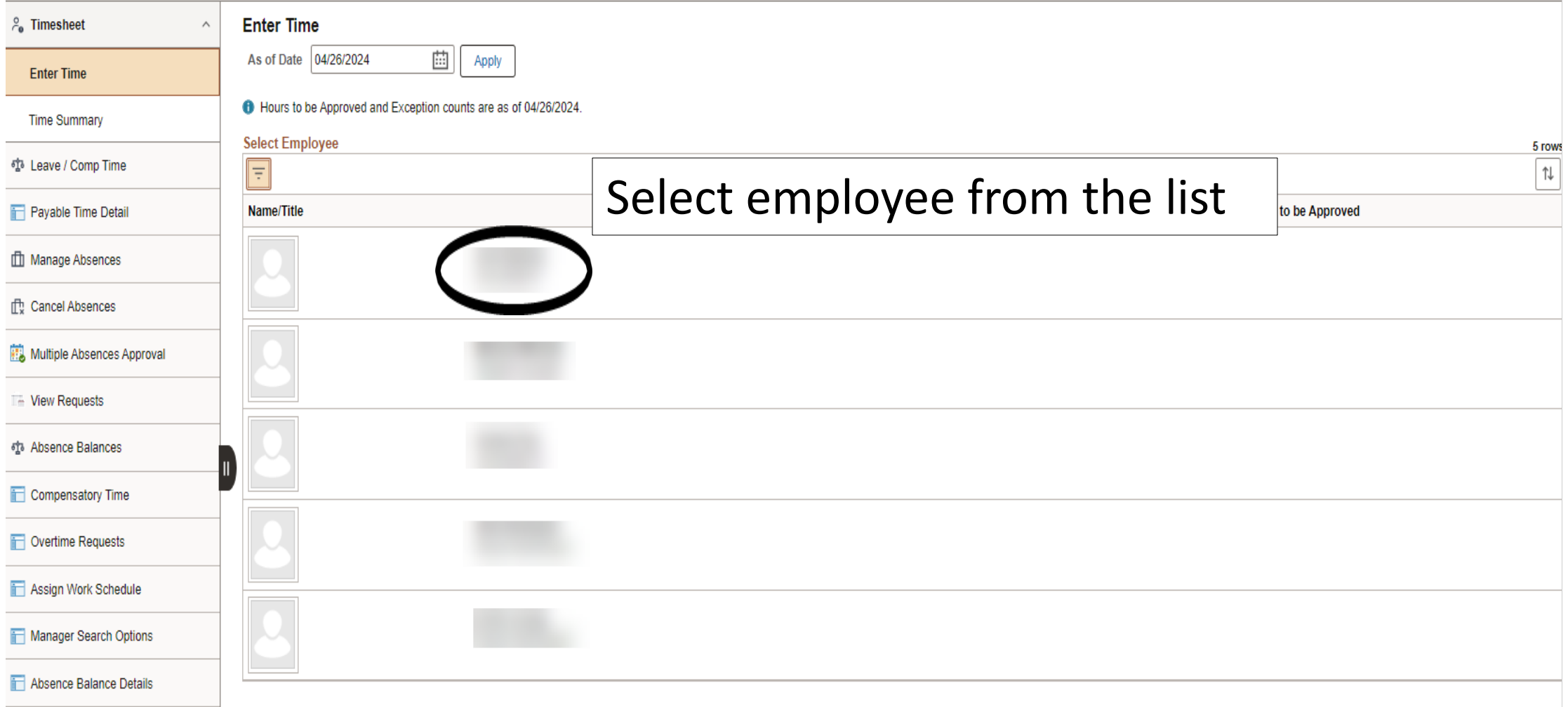

The employee is required to physically work over 40 hours a week (Monday to Sunday) to earn overtime. Available overtime will be displayed on the following month's timesheet on the View Comp Time Balances link

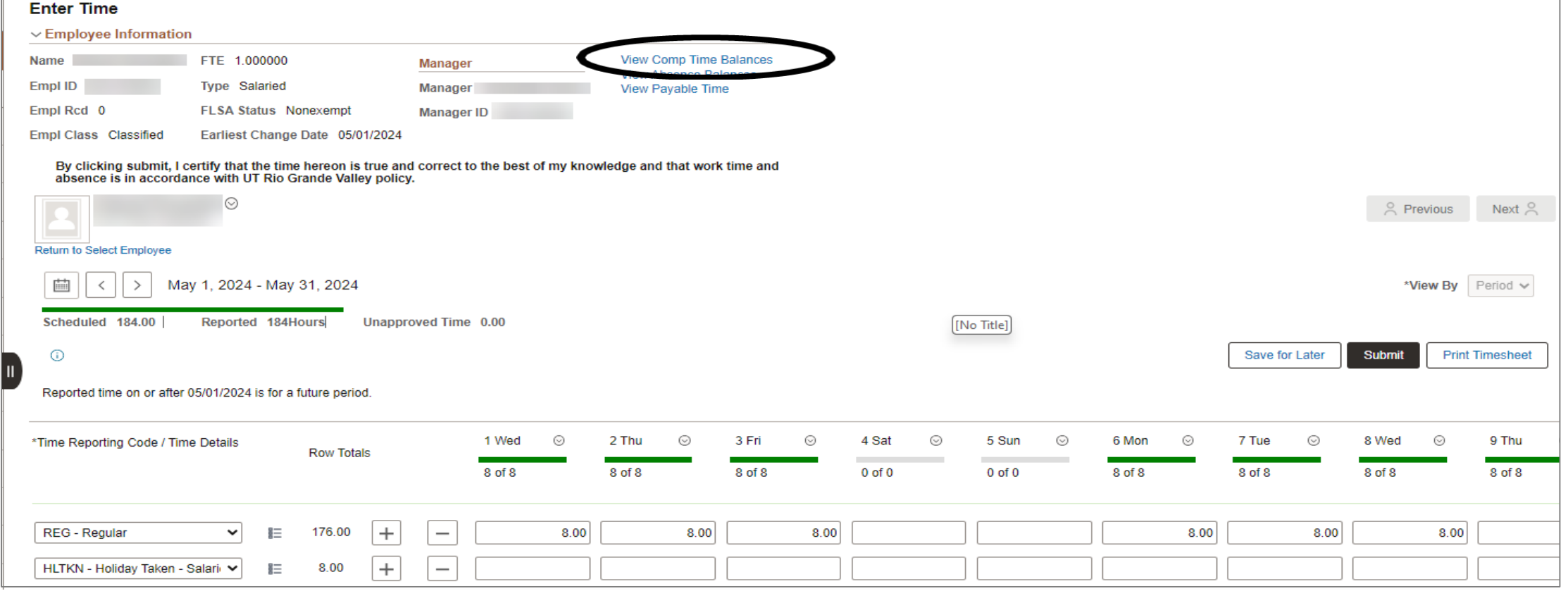

In this example employee worked 50hrs in one week and 50hrs in another week and has accrued a total of (each week = 50hrs - 40hrs=10hours X 1.5) 30hrs overtime.

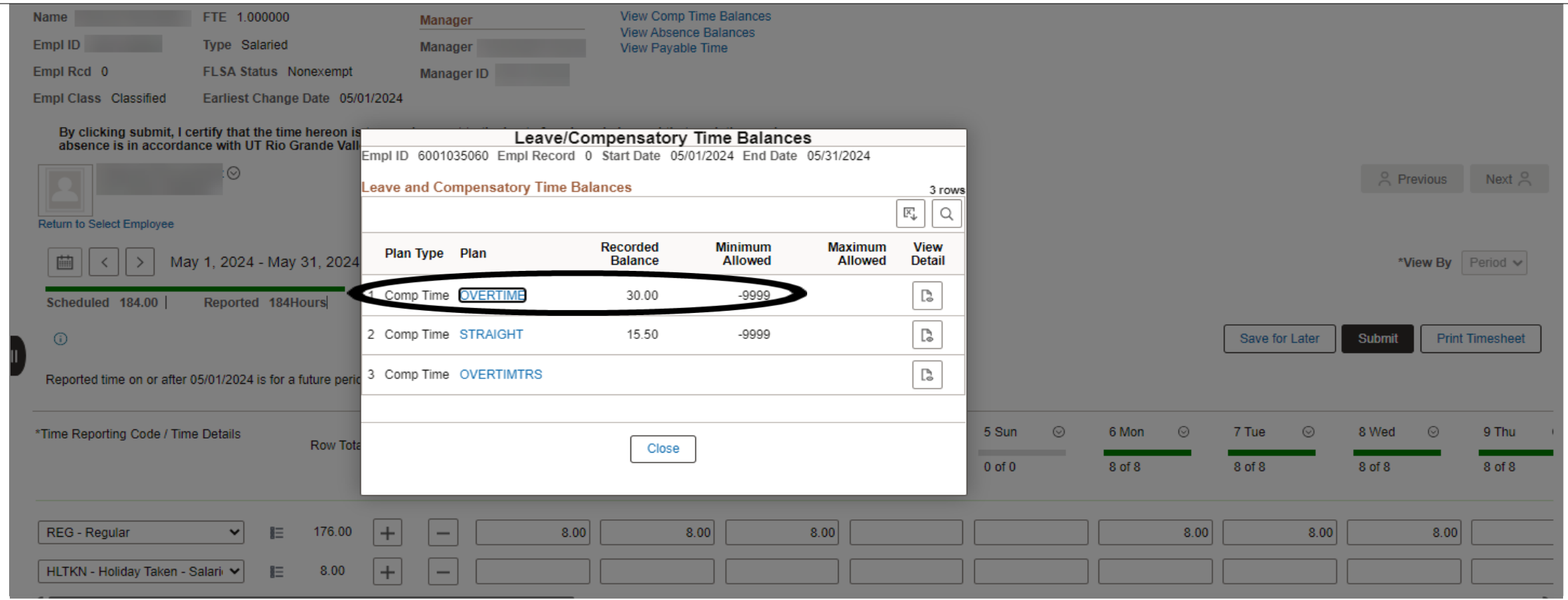

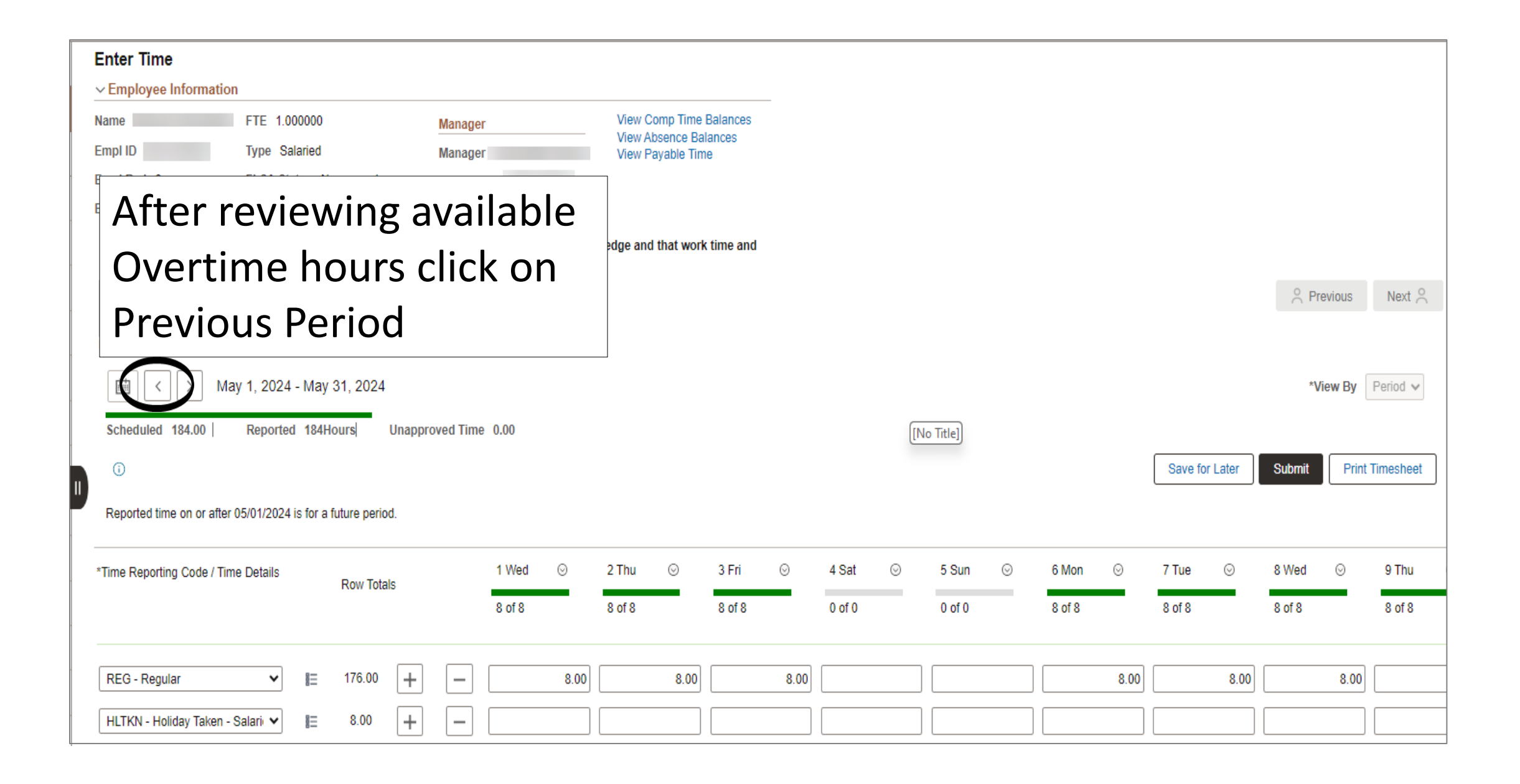

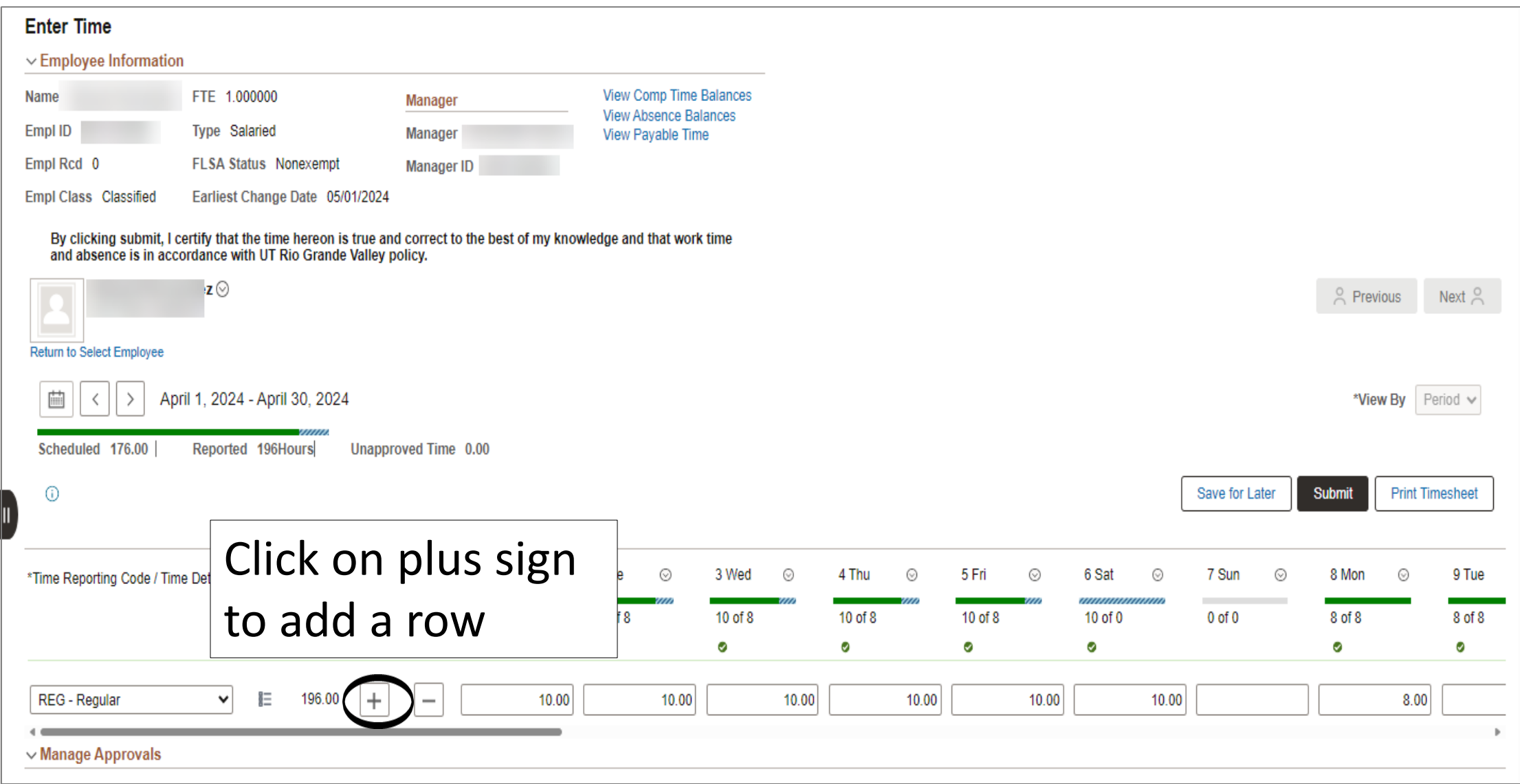

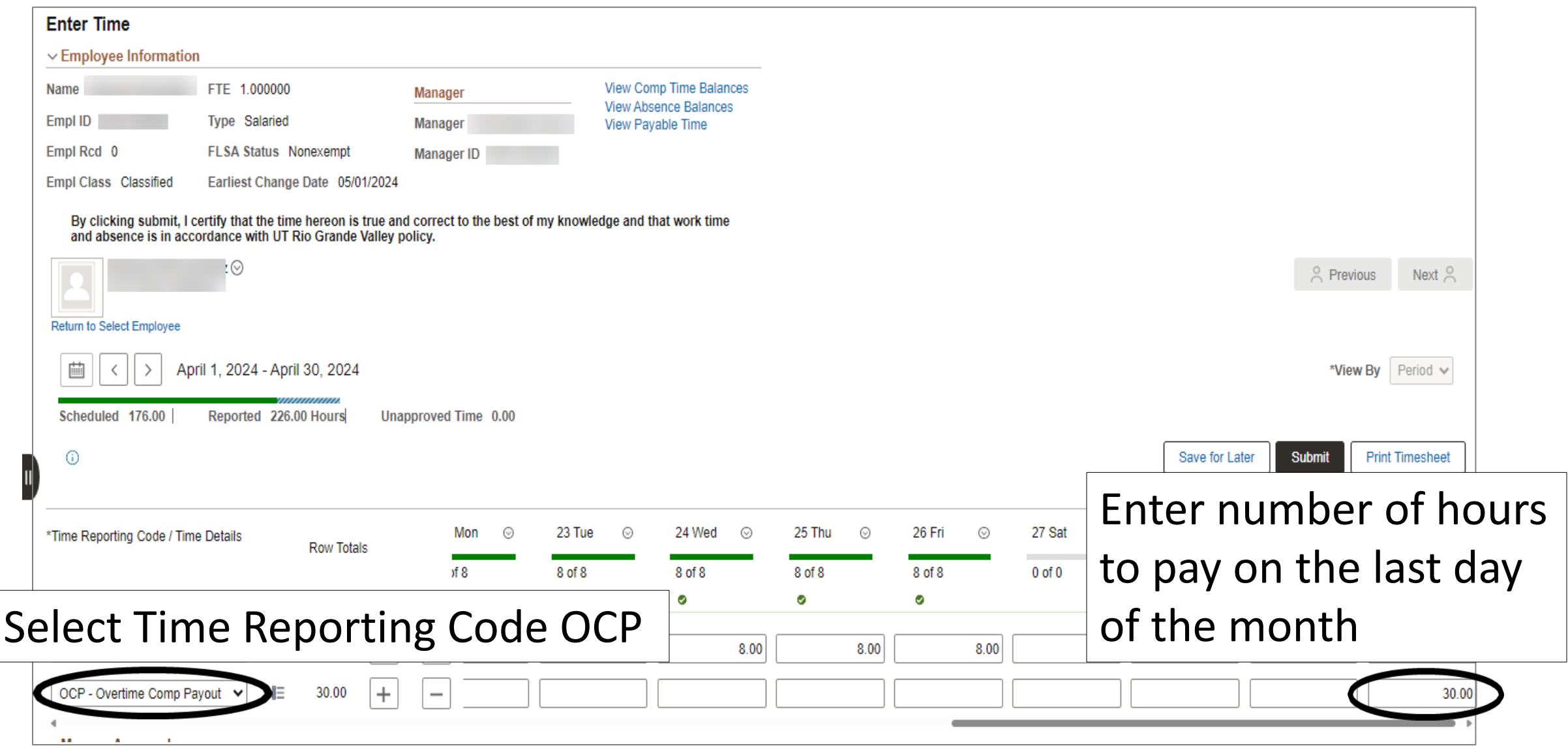

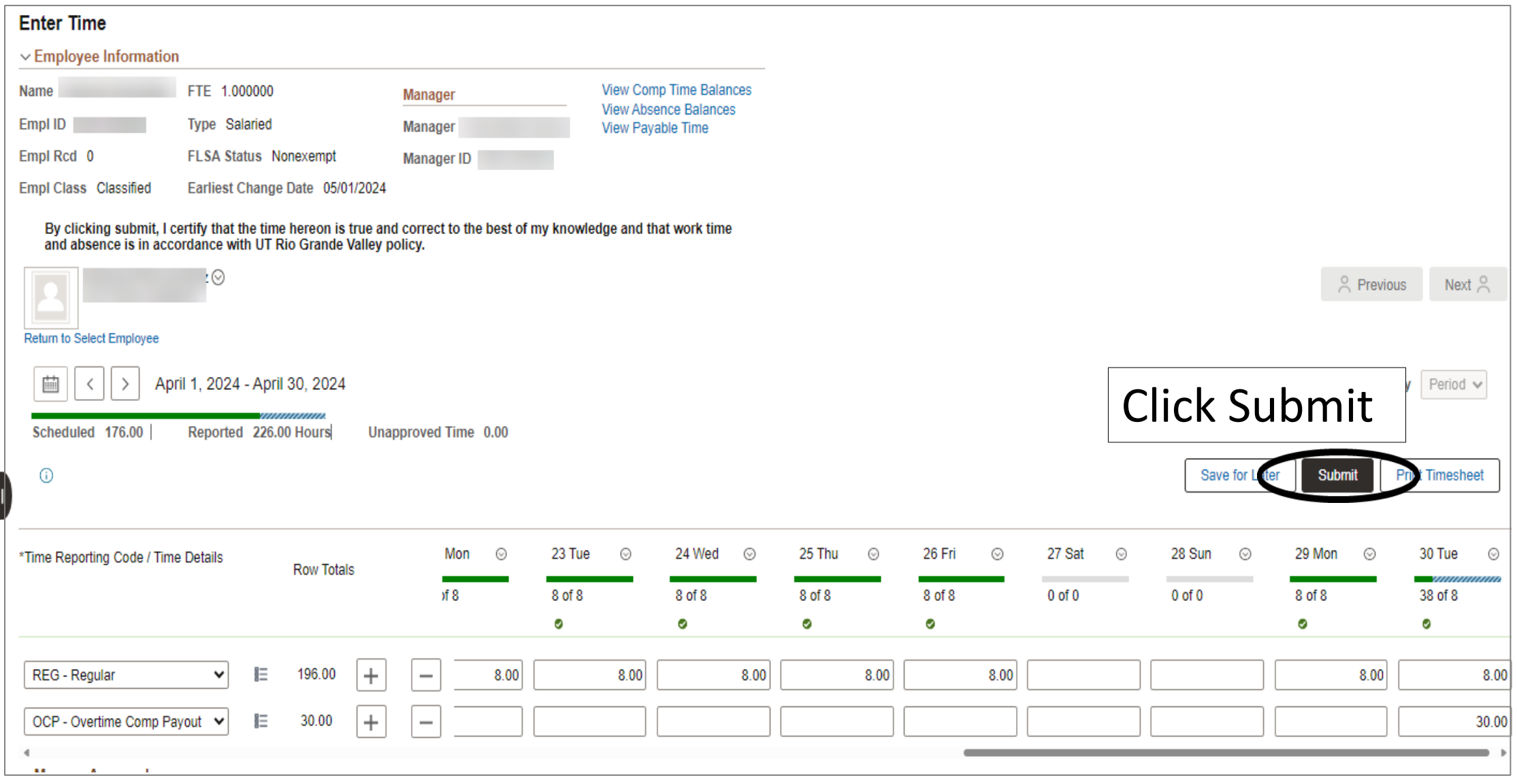

### **Enter Time**

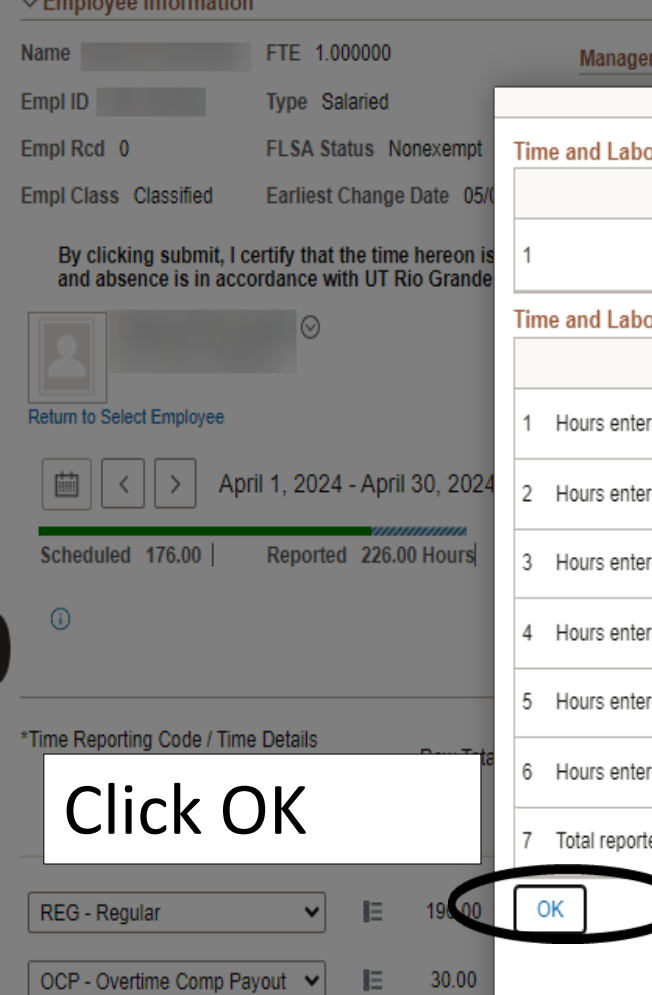

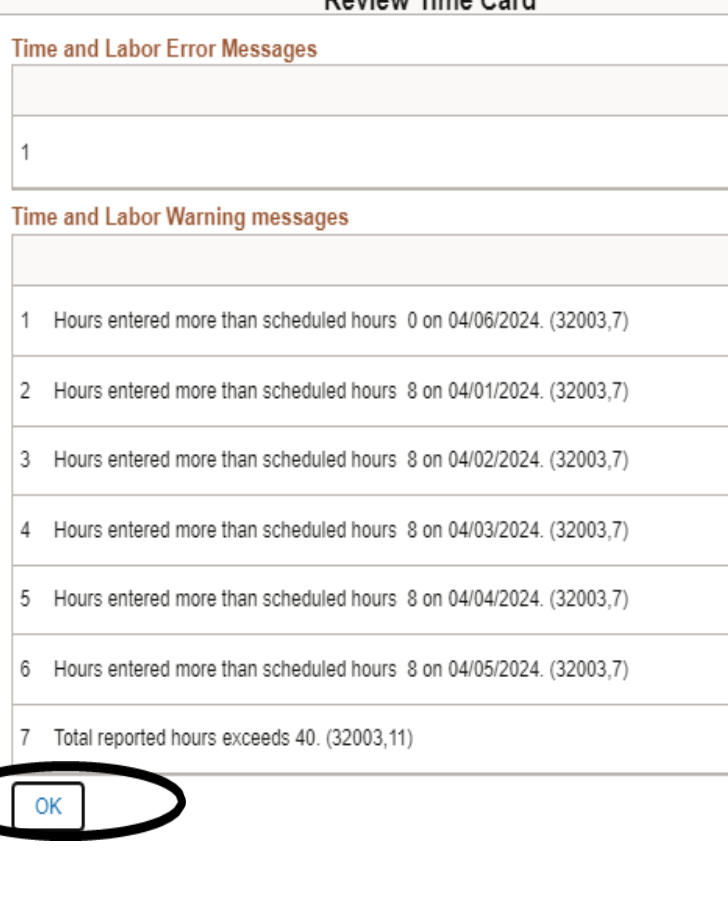

View Comp Time Balances

**Doview Time Card** 

Note: Payroll will pay hours entered before 20<sup>th</sup> day of current month for any hours as of prior month Example: Payroll will pay any OCP hours entered as of 09/30/2024 on 10/20/2024 for pay date of 11/01/2024

30.00

Important Information

• System will determine if overtime payment is subject to TRS or not based on the following logic.

- 1. Time earned and paid on current timesheet is eligible to accrue TRS value.
- 2. Time earned from prior periods and paid later is not eligible to accrue TRS value.

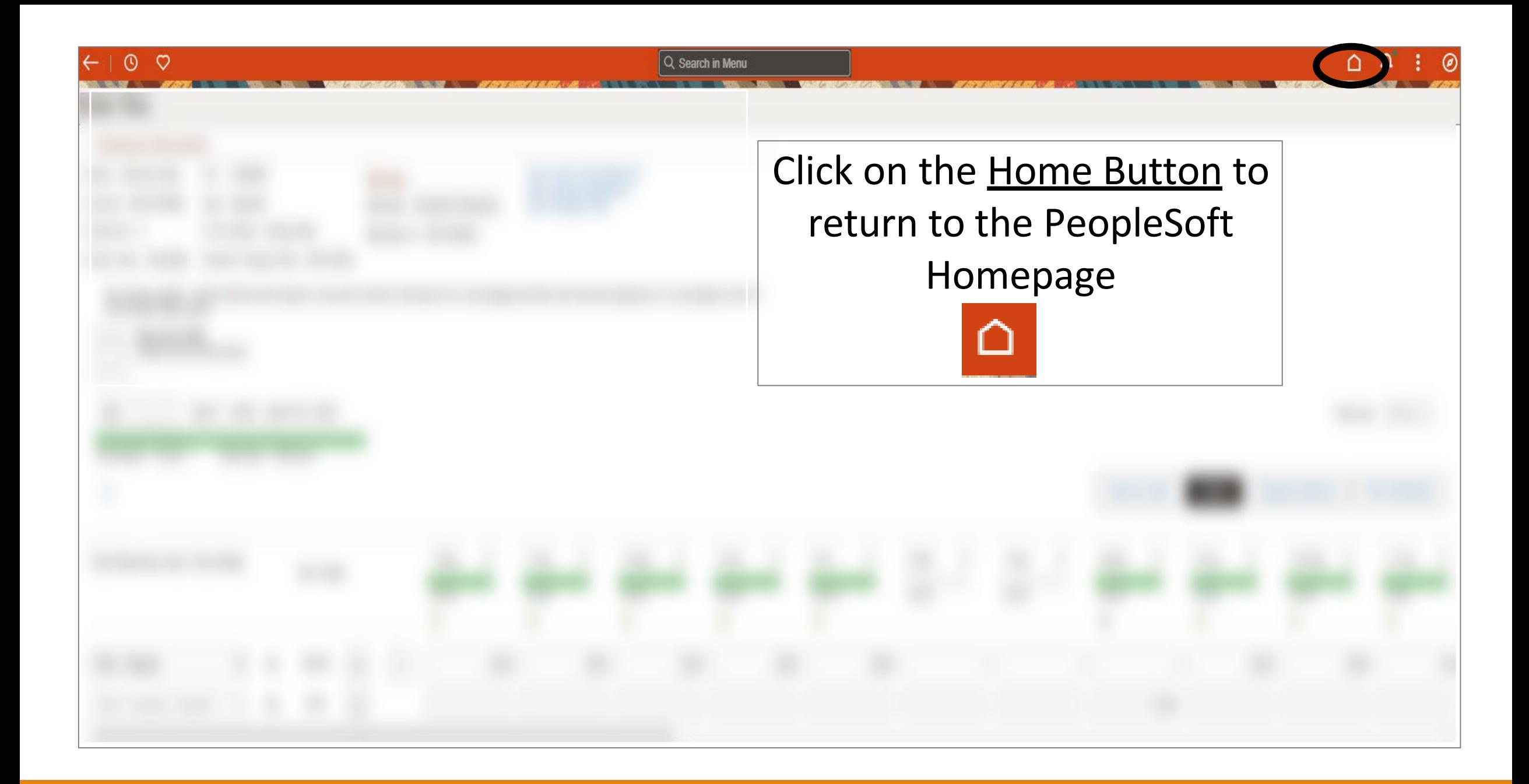

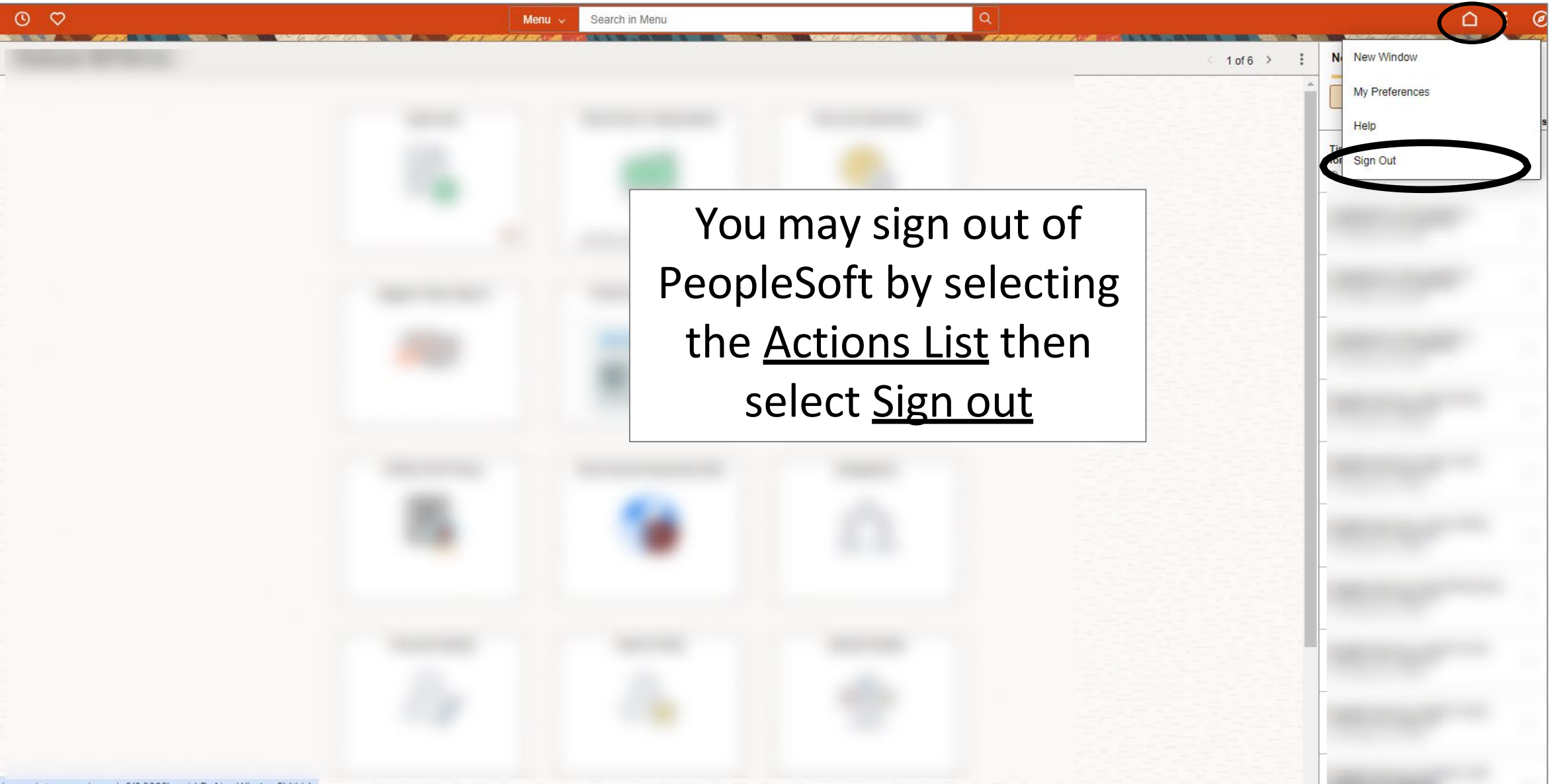

javascript:processing\_win0(0,3000); void DoNewWindowFL(this)

# Congratulations! You have successfully completed this topic. **End of Procedure.**